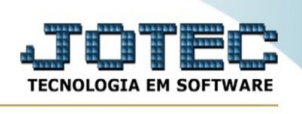

## **CADASTRO DE TIPO DE ANEXOS**

**Explicação:** Neste cadastro a empresa define os tipos de arquivos e validade, para anexar arquivos em formato pdf no cadastro dos clientes.

- JOTEC Æ 39 Sistemas Acesso Rápido  $\bullet$ Faturamento  $\overline{c}$ **Telemarketing** PDV **CRM - SAC** Faturamento **Serviços** Serviços<br>CRM - SAC ressora fiscal  $\bullet$  $\frac{Imp}{Ab}$  $\ddot{\bullet}$ rtura Telemarketing  $\bullet$ EDI **Mala Direta** PDV Estoque EDI E-Commerce e<br>Força de Venda  $\check{ }$ EDI<br>Mala Direta  $P_{1}D_{1}V$ **A** Administração  $\ddot{\phantom{0}}$ ELPR Orçamentos e Compras Produção Estoque Custos  $\begin{array}{c} \textbf{Compras} \\ \textbf{ELPR} \end{array}$ **Cursos** Contas a Pagar Contas a **Bancos Fluxo de Caixa** Produção  $\bullet$ **Melhorias** Gerenc. de projetos<br>Orçamentos e<br>Custos  $\bullet$ Receber  $\bullet$ Última Mensagem Exportador Gestor Centro de **Importador** Custos<br>Contas a Pagar<br>Contas a Receber  $\circ$ Custo Parceiros **Estatísticas & Bancos Auditor Filiais Fiscal** Seja Livre Fluxo de Caixa **Gráficos** Centro de Custo Exportador<br>Gestor Contabilidade **Diário Auxiliar Ativo Fixo Folha de** Pagamento Importador  $\bullet$ Auditor  $\ddot{\bullet}$ **Painel do** Suporte **Filiais**  $\bullet$ Eletrônico **Contador** Estatísticas &<br>Gráficos  $\bullet$ **Fiscal**  $\bullet$ Contabilidade  $\bullet$ Diário Auxilian<br>Ativo Fixo  $\ddot{\bullet}$  $\bullet$ CRM | SAC | BI | B2B | B2C | GESTOR | SIGE | ERP | PCP | MRP Folha de<br>Pagamento  $\bullet$ Painel do Contador  $\bullet$
- ➢ Para realizar este cadastro acesse o módulo: *Fiscal.*

➢ Em seguida acesse: *Arquivo > Tipo de Anexos.*

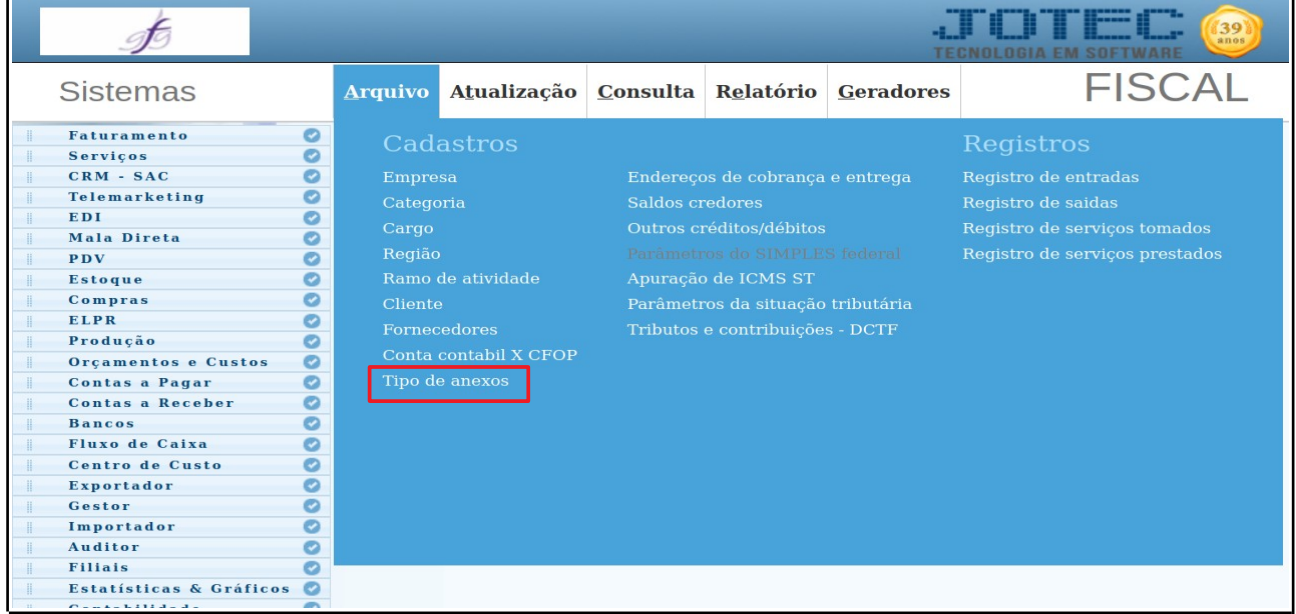

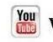

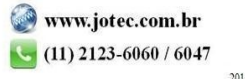

➢ Será aberta a tela abaixo. Nesta tela basta informar um *(1) Código para o arquivo*, informar o *(2) Tipo de arquivo*, a *(3) Validade do anexo*. Clique do Disquete para incluir.

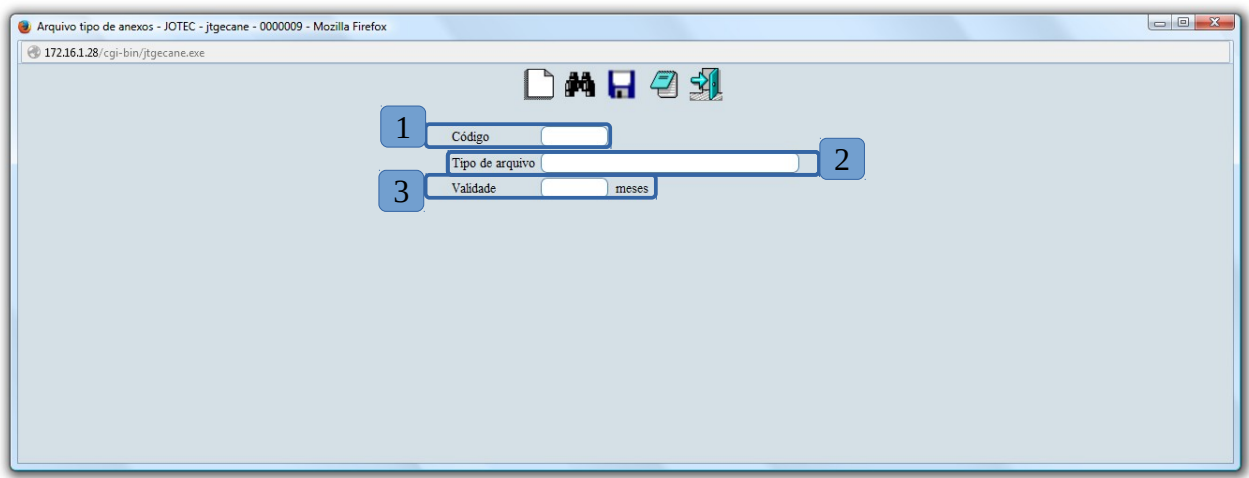

➢ Depois disso, basta acessar o cadastro do cliente para inserir os anexos.

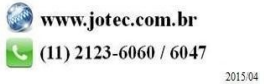